IBM Program usage and installation report instructions

Tivoli Access Manager Help Guide

Note: Newer releases renamed to IBM Security Identity Manager

Please see below the additional help in collecting deployment information for your IBM Software. (You may need to zoom in to more easily view the screenshots.)

## **Instructions for 1(a) and (b)**

[Tivoli Access Manager \(All\)](#page-0-0) [Tivoli Access Manager for e-Business, Tivoli Access Manager for Single Sign-on](#page-1-0) [Tivoli Access Manager for Business Integration, Tivoli Access Manager for Operating System](#page-2-0)

# <span id="page-0-0"></span>**Tivoli Access Manager (ALL):**

- 1) Execute the "pdadmin" command line tool
- 2) Login as an ITAM administrator: pdadmin> login Enter User ID: sec\_master Enter Password: pdadmin sec\_master>

3) Execute the "server list" task:

pdadmin sec\_master> server list amwpm-pswers157 default-webseald-webseal.tivlife.com pdadmin sec\_master>

4) For each server execute the "server show" command and note the hostname:

pdadmin sec\_master> server show default-webseald-webseal.tivlife.com default-webseald-webseal.tivlife.com

Description: Tivoli Access Manager WebSEAL-default Server

Hostname: webseal.tivlife.com

Principal: default-webseald/webseal.tivlife.com

Administration Request Port: 7234

Listening for authorization database update notifications: Yes

AZN Administration Services:

webseal-admin-svc

azn admin\_svc\_trace

pdadmin sec\_master> server show amwpm-pswers157

amwpm-pswers157

Description:

Hostname: pswers157

Principal: amwpm/pswers157

Administration Request Port: 7145

Listening for authorization database update notifications: No

pdadmin sec\_master>

5) To determine the type of Tivoli Access Manager installed on the servers (E-Business, Business Integration, Operating System) please manually verify that each server is configured with the access management component.

> EBusiness servers will be designated with 'webseald'. Business integration servers will be designated with 'amq'

Operating system servers will be designated with 'pdos'

#### **Sample Output 1a) Serverlist:**

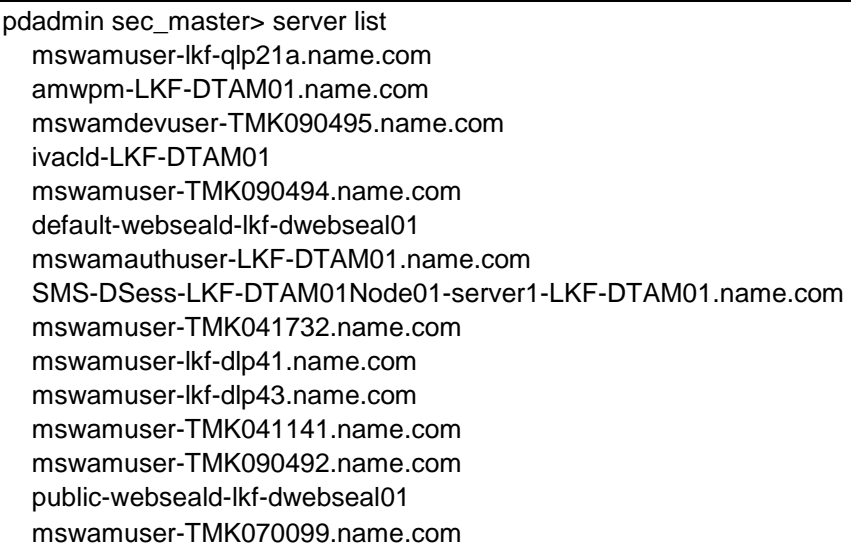

#### **Sample Output 1b) Servershow:**

<span id="page-1-0"></span>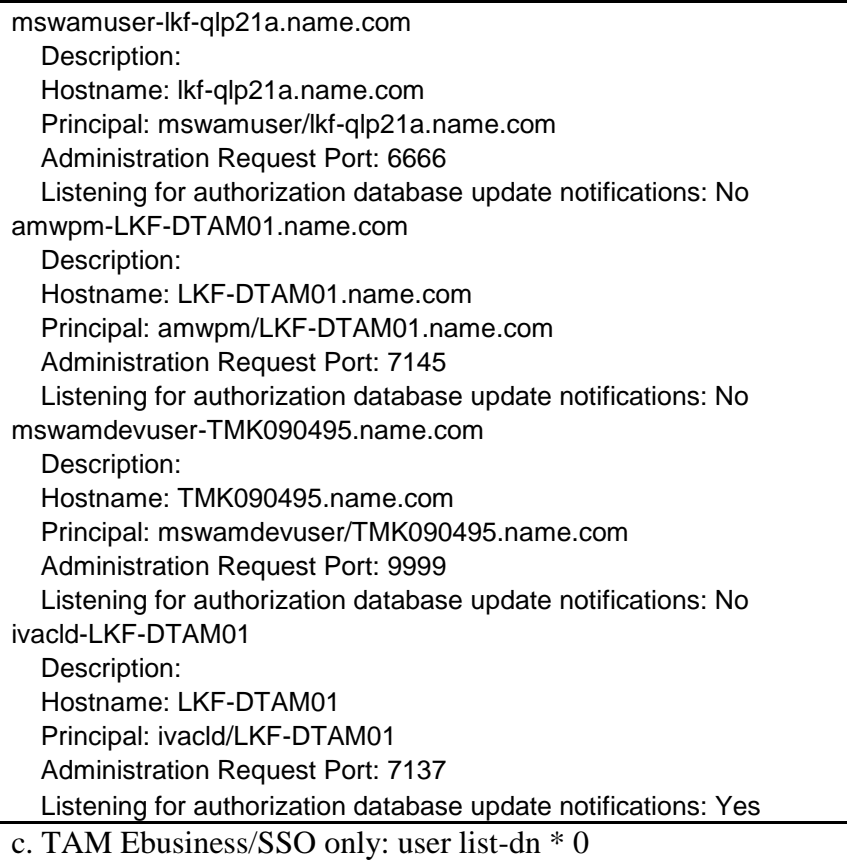

### **Tivoli Access Manager for e-Business, Tivoli Access Manager for Single Sign-on**

1. Determine the number of users with access to Tivoli Access Manager by logging into the TAM server

pdadmin> login Enter User ID: sec\_master Enter Password: pdadmin sec\_master> user list \*0

2. Provide a list of users from your LDAP (i.e. Active Directory.)

#### **Sample Output**

#### **All Users**

uid=wpadmin,ou=users,dc=dev,dc=name,dc=com uid=wpbind,ou=users,dc=dev,dc=name,dc=com uid=userid,ou=users,dc=dev,dc=name,dc=com uid=userid,ou=users,dc=dev,dc=name,dc=com uid=userid,ou=users,dc=dev,dc=name,dc=com uid=userid,ou=users,dc=dev,dc=name,dc=com uid=userid,ou=users,dc=dev,dc=name,dc=com uid=userid,ou=users,dc=dev,dc=name,dc=com uid=userid,ou=users,dc=dev,dc=name,dc=com uid=userid,ou=users,dc=dev,dc=name,dc=com uid=userid,ou=users,dc=dev,dc=name,dc=com uid=userid,ou=users,dc=dev,dc=name,dc=com uid=userid,ou=users,dc=dev,dc=name,dc=com uid=searchadmin,ou=users,dc=dev,dc=name,dc=com uid=userid,ou=users,dc=dev,dc=name,dc=com uid=userid,ou=users,dc=dev,dc=name,dc=com uid=userid,ou=users,dc=dev,dc=name,dc=com uid=userid,ou=users,dc=dev,dc=name,dc=com uid=userid,ou=users,dc=dev,dc=name,dc=com uid=userid,ou=users,dc=dev,dc=name,dc=com uid=userid,ou=users,dc=dev,dc=name,dc=com uid=userid,ou=users,dc=dev,dc=name,dc=com uid=userid,ou=users,dc=dev,dc=name,dc=com uid=userid,ou=users,dc=dev,dc=name,dc=com

d. TAM Ebusiness/SSO only: user list \* 0

<span id="page-2-0"></span>e. TAM Ebusiness/TAM SSO only: LDAP listing of users

## **Tivoli Access Manager for Business Integration, Tivoli Access Manager for Operating System**

1. Determine the number of servers with access to Tivoli Access Manager by logging into the TAM server

pdadmin> login Enter User ID: sec\_master Enter Password: server list

f. Provide a list of External Users that are accessing the application

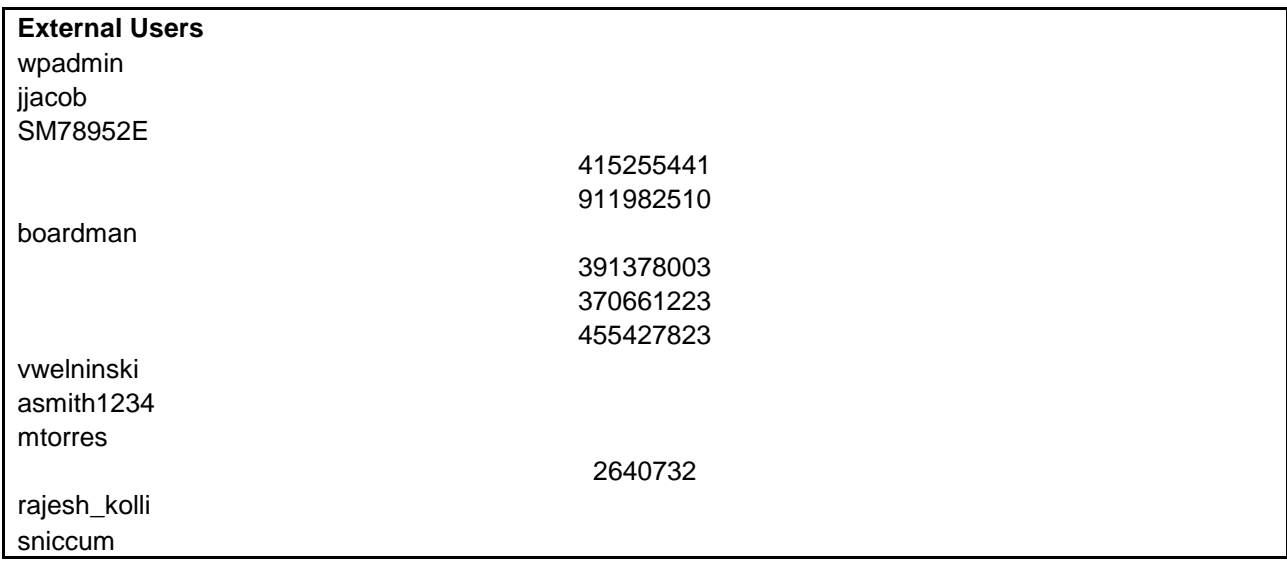

Additional resources

[Security Access Manager License Information \(all\)](http://www-03.ibm.com/software/sla/sladb.nsf/searchlis/?searchview&searchorder=4&searchmax=0&query=(Security+Access+Manager)) [Tivoli Access Manager for e-Business License Information \(6.1.1.1\)](http://www-03.ibm.com/software/sla/sladb.nsf/lilookup/428F7D144427434D85257D900014C0BA?OpenDocument)